# **Over Hall Community School**

Computing—Spreadsheets

## What should I already know?

Why would you copy and paste when using a spreadsheet?

How could a spreadsheet help you when you are planning some shopping?

#### Purple Mash Resources

Year: 2

2Calculate

### **Key Learning**

To use 2Calculate image, lock, move cell, speak and count tools to make a counting machine.

To learn how to copy and paste in 2Calculate.

To use the totalling tools. To use a spreadsheet for money calculations.

To use the 2Calculate equals tool to check calculations.

To use 2Calculate to collect data and produce a graph.

#### **Key Vocab**

Strand: Unit 2:3

**Backspace key** – Use this key to delete the character before the current cursor position.

**Copy and Paste** – A way to copy information from the screen into the computer's memory and paste it elsewhere without re-typing.

**Columns** – Vertical reference points for the cells in a spread-sheet.

**Cells** – An individual section of a spreadsheet grid. It contains data or calculations.

**Count Tool** – In 2Calculate, this counts the number of cells with a value that matches the value of the cell to the left of the tool.

**Delete key** - Use this key to remove the contents of a cell.

**Equals tool** – Tests whether the entered calculation in the cells to the left of the tool has the correct answer in the cell to the right of the tool.

**Image Toolbox** – Use this to insert images into cells.

**Lock tool** – This tool prevents cell values being changed.

**Move cell tool** – This tool makes a cell's contents moveable by drag-and-drop methods.

**Rows** - Vertical reference points for the cells in a spreadsheet.

**Speak Tool** – This tool will speak the contents of a cell containing a number each time the value changes.

**Spreadsheet** - A computer program that represents information in a grid of rows and columns.

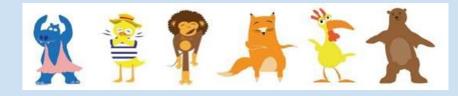